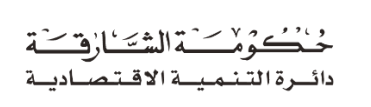

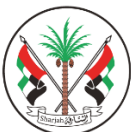

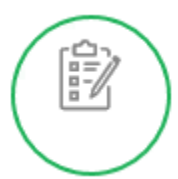

## **دليل املستخدم للخدمات الرقمية**

**خدمة املستفيد الحقيقي**

**مايو 2021**

- **.1 الدخول إلىموقع الدائرة[ae.sedd](https://www.sedd.ae/)**
- **.2 الدخول إلى "املستفيد الحقيقي"من الشاشة الرئيسية كما هو موضح**

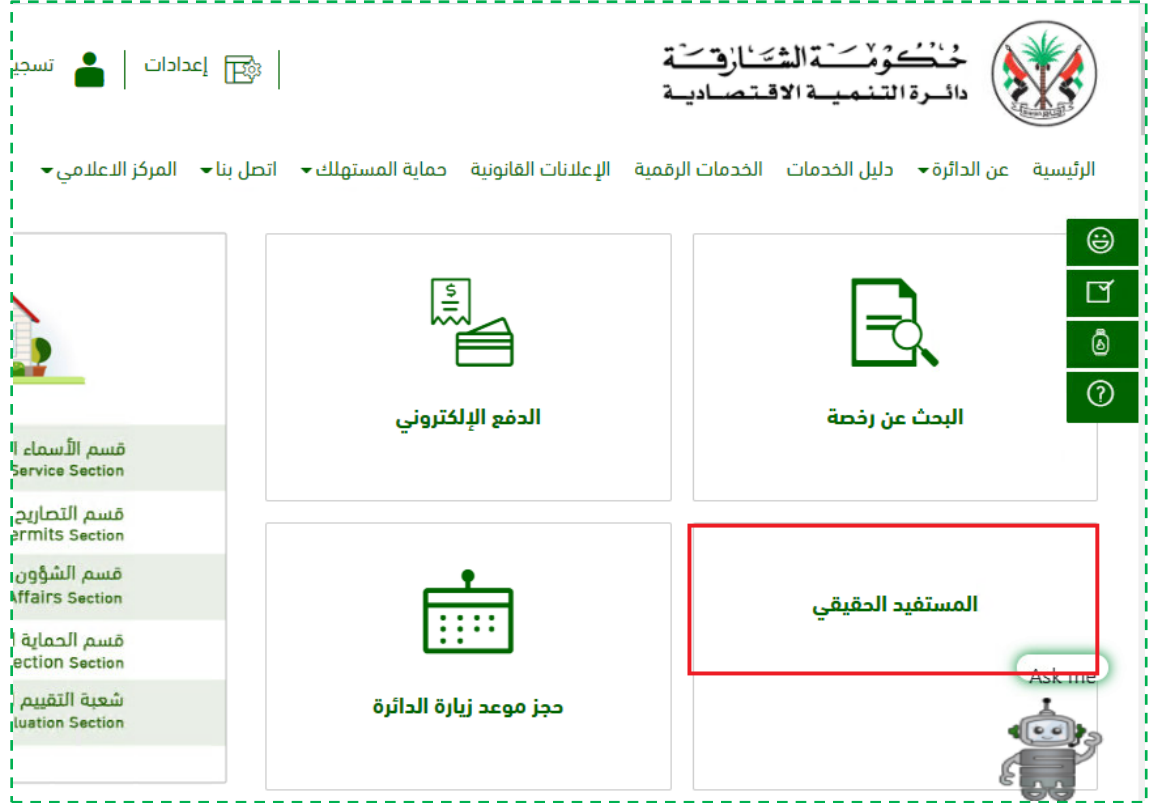

**.3 ادخل رقم الرخصةثم اضغط "بحث" سيظهر اسم الرخصة ثم اضغط "التالي"**

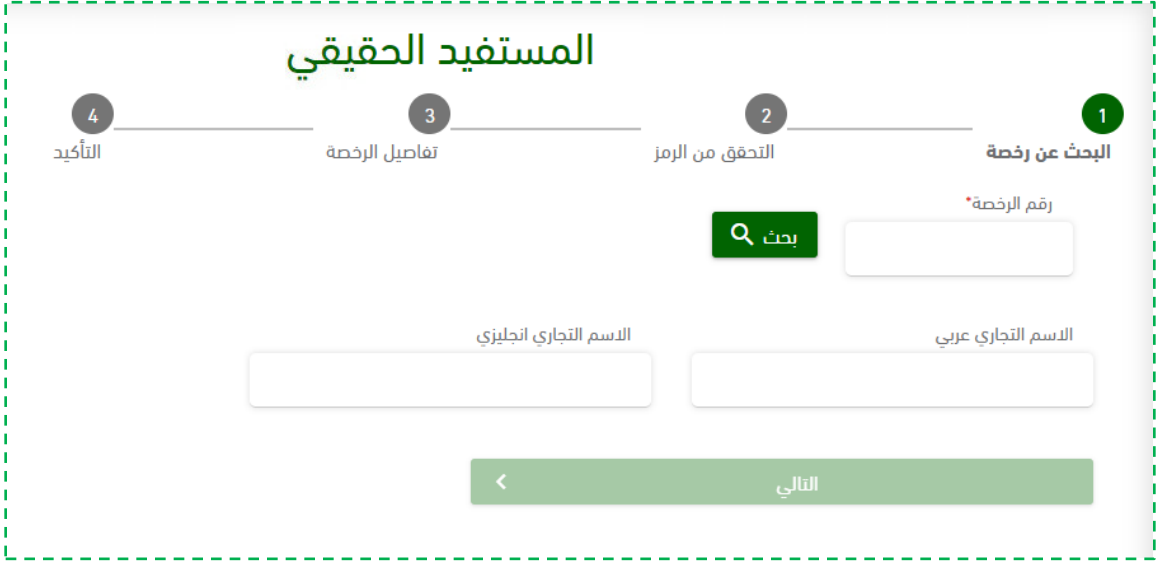

## **.4 اضغط زر"إرسال الرمز" للتحقق من رقم الهاتف املسجل فيالرخصة**

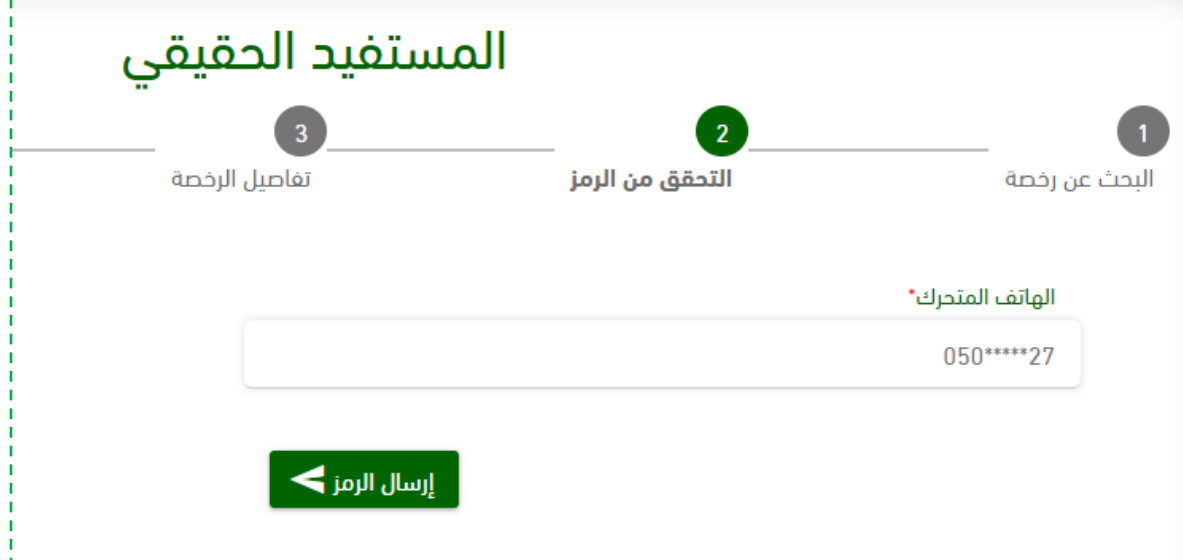

**.5 أدخل رمزالتحقق ثم اضغط "إرسال"**

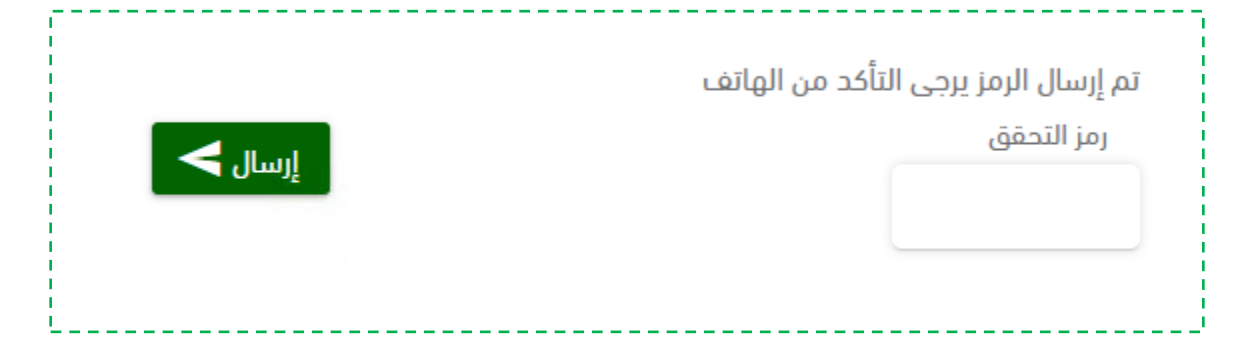

**.6 أدخل "البريد االلكتروني"وأضف املستفيد الحقيقي " طرف داخل الرخصة" أو "طرف خارج الرخصة".**

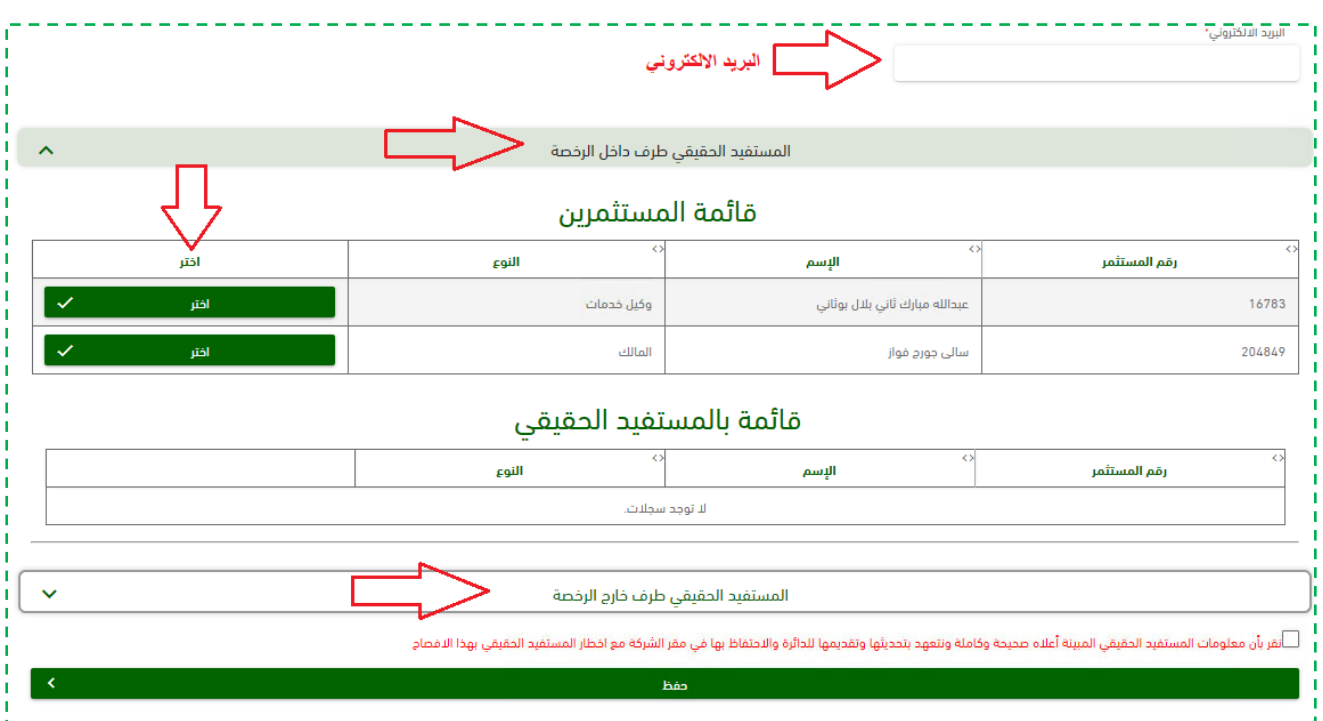

## 7. في حالة الم*س*تفيد الحقيقي "طرف خارج الرخصة" يجب تعبئة الحقول

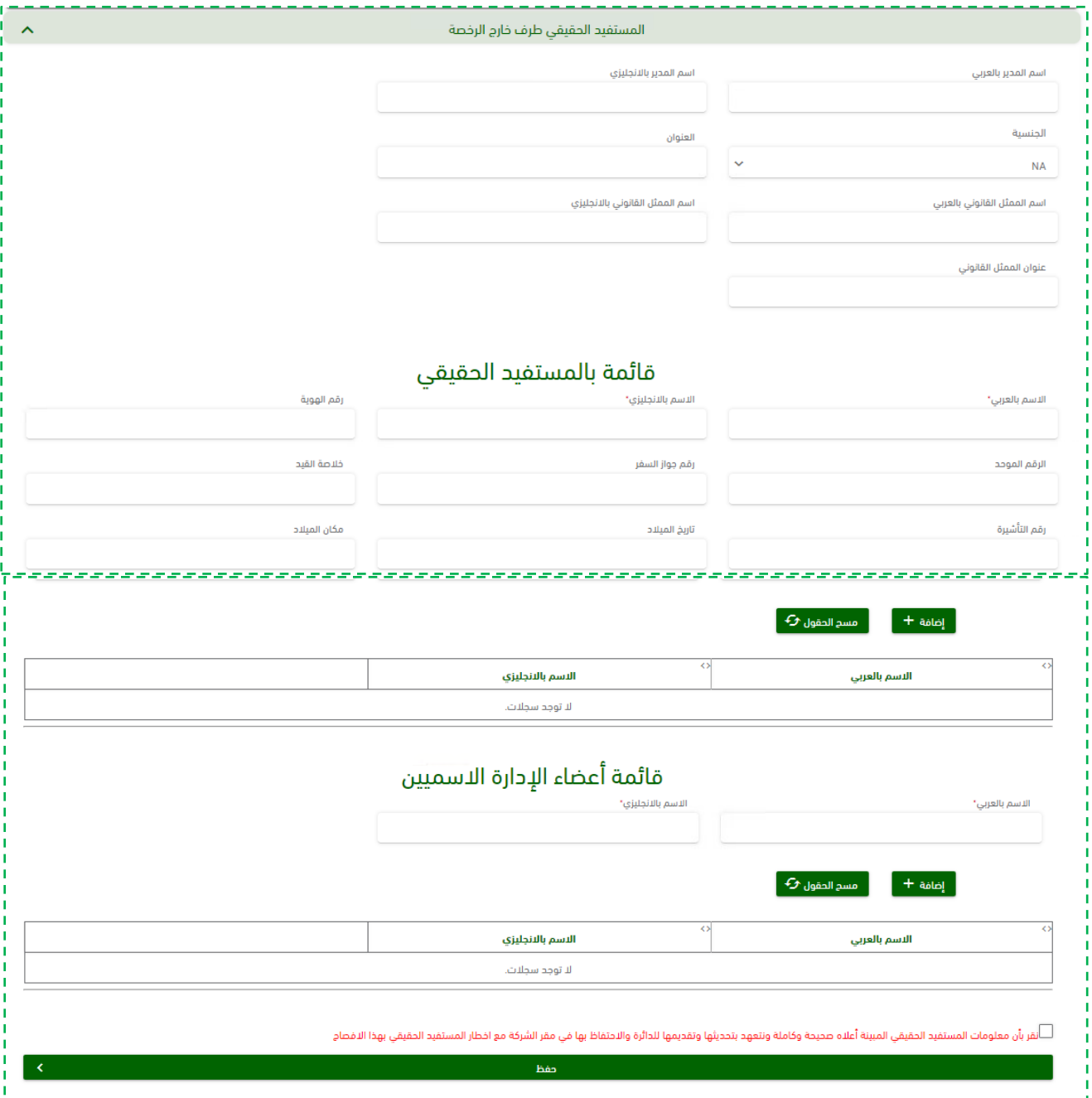

- **.8 ثم االقرار على الطلبثم اضغط "حفظ" في أسفل الشاشة**
	- **.9 ستظهر رسالةبأنهتم ادخال بيانات الطلب بنجاح كما هو موضح**

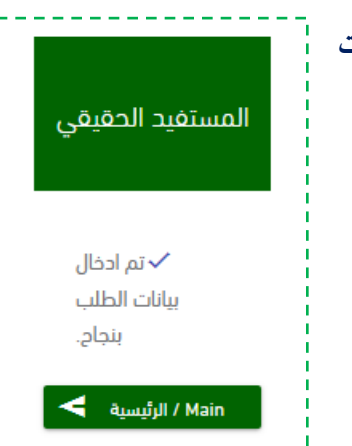